#### UNIVERSITY OF MINNESOTA

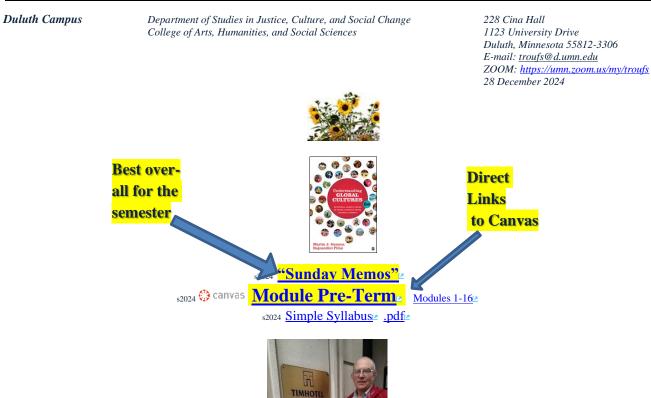

Tim Roufs<sup>2</sup> at the TimHotel Tour Eiffel, Paris

Class officially starts on Wednesday, 10 January 2024.

## Canvas "Modules" and "Sunday Memos"

(General organization of stuff)

| 1.0 <u>What's</u><br>Happening? | 2.0 Video<br>Explorations | 3.0 <b>Slides</b>        | 4.0 Textbooks             |
|---------------------------------|---------------------------|--------------------------|---------------------------|
| "Sunday Memos"                  | Explorations              |                          |                           |
| 5.0 Other<br>Assignments        | 6.0 <b>*Exams</b>         | 7.0 Project              | 8.0 Discussion            |
| 9.0 (optional)                  | 10.0 (optional)           | 11.0 (optional)          | (click links for details) |
| For Fun Trivia                  | Extra Credit              | Other                    | 🔼 = leave page            |
| (optional)                      | (optional)                | <u>Canvas</u>            | Items DUE this week:      |
| Live Chat<br>Tuesday 7:00-8:00  | <b>Questions</b> /        | Modules                  | *enter on-line            |
| p.m.                            | <u>Comments</u>           | <u>"Simple Syllabus"</u> | **upload file             |
| <u>Canvas</u><br>"Modules" vs.  | Open Closed               | <b>De-clutter</b>        |                           |
| "Sunday                         | Module of the             | Your Screen              |                           |
| Memos"                          | <u>Week</u>               | 1 Sur Derten             |                           |
|                                 |                           |                          |                           |

# "Sunday Memos"

The **"Sunday Memos"** are .pdf memos, like this one, that arrive by e-mail (usually, as you might expect, on Sunday).

And they are also featured each week in the "Recent Announcements" section at the top of your Canvas "Home Page" and in your "Announcements" folder (where Canvas keeps all of the past Announcements).

REM: Links on screenshots are not "hot" (active)

When the semester starts the links on the memos will be "hot" (active) and they will take you to more detailed information.

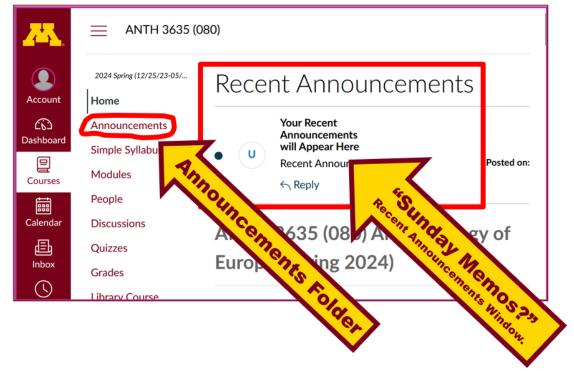

It's fine for you to select the items that interest you most from each of the "Sunday Memos" (including this one).

#### You do not have to read them from beginning to end.

# They start with links that take you directly to the part(s) that you might be interested in.

## Your "Sunday Memos" look like this ...

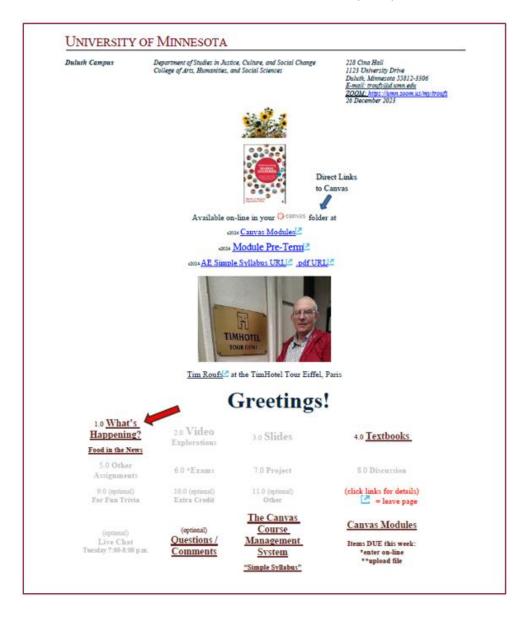

REM: Links on screenshots are not "hot" (active)

Anthropology of Europe Greetings, p. 2

#### Happy <u>Boxing Day</u>!@

a very important holiday in England and the rest of the UK

Welcome to Anthropology 3635

#### Anthropology of Europe

This will be a great course, and a great experience. You will see. . . .

#### 1.0 What's Happening?

Please read this to the end. Reading it will save you a lot of time and trouble in the long run.

#### About the Anthropology of Europe course ...

Some people like to procrastinate. Others like to arrive early to a party, and in some ways those folks are "pre-crastinators".

Classes officially start on Wednesday, the 10<sup>th</sup> of January 2024.

I am sending this note out early to make it more convenient for the precrastinators to order the textbook on-line (if that is an attractive option for you), and / or to let you get started reading some of the interesting materials that we have for the class (if you are the kind of person who likes to do that sort of thing).

Or you might want to start watching one or other of the internationallyaward-winning films and videos that we have lined up for the class.

If neither of these options applies to you, and you just feel like a little more

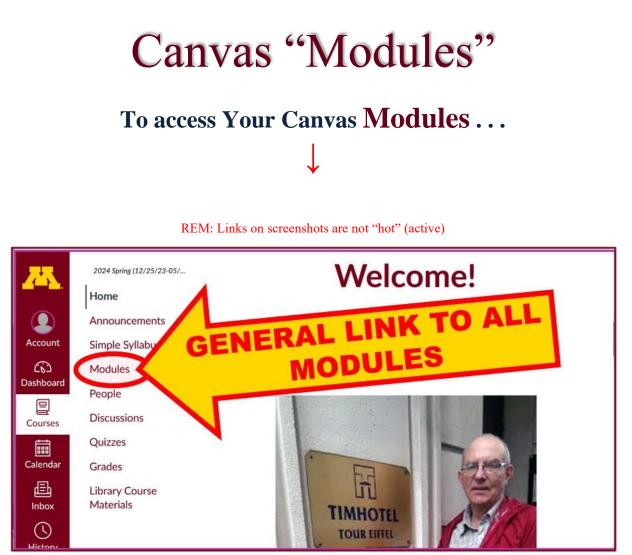

...and that will take you to your Modules folder . . .

If you like a clean-looking page ...

## click on the "Collapse All" button in the upper right-hand corner of your Modules folder to declutter your screen.

#### That will make your life *much* easier. (Trust me.)

(Sorry; Canvas does not permit instructors to set the default to open with all modules closed.)

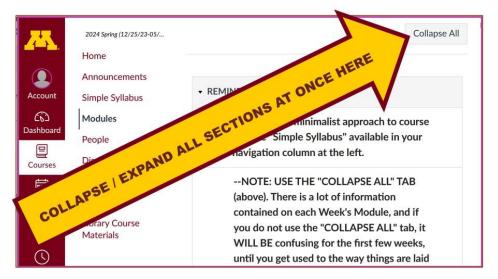

REM: Links on screenshots are not "hot" (active)

#### Your de-cluttered Canvas "Modules" folder will then look something like this . . :

REM: Links on screenshots are not "hot" (active)

| <b>25</b> . | 2024 Spring (12/25/23-05/<br>Home | ► AE PRE-TERM s2024 MEMOS                 |
|-------------|-----------------------------------|-------------------------------------------|
|             | Announcements                     |                                           |
| Account     | Simple Syllabus                   | • AE WEEK 1: 10 - 13 January 2024MODULE 1 |
| යා          | Modules                           |                                           |
| Dashboard   | People                            |                                           |
| Courses     | Discussions                       | • AE WEEK 2: 14 - 20 January 2024MODULE 2 |
|             | Quizzes                           |                                           |
| Calendar    | Grades                            |                                           |
| 目<br>Inbox  | Library Course<br>Materials       | • AE WEEK 3: 21 - 27 January 2024MODULE 3 |
| $\bigcirc$  |                                   |                                           |

#### Then open the Module of the week that you want to look at . . :

REM: Links on screenshots are not "hot" (active)

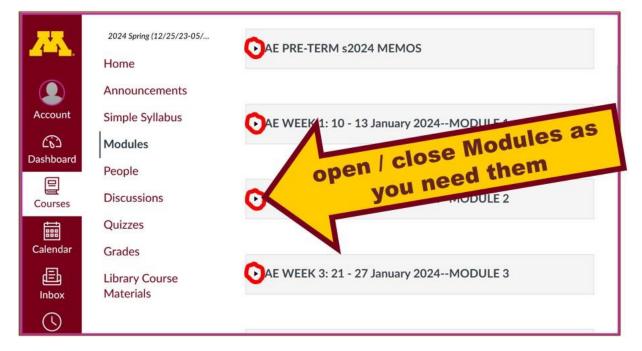

# VOILA!

#### Your open Canvas Week's Modules will look something like this . . .

(The first two weeks there is always a lot of information; after that it's not so bad.)

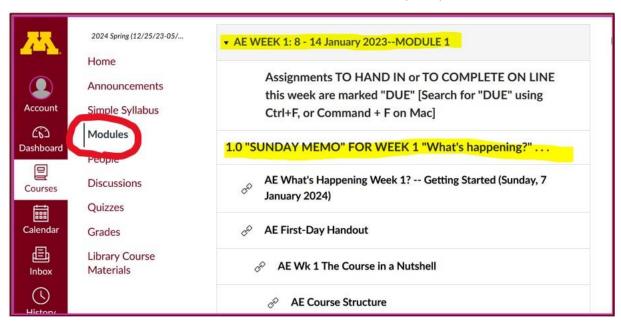

## Canvas "Modules" vs. "Sunday Memos"

Both the **Canvas Modules** and the "Sunday Memos" ... contain the basic information, but the "Sunday Memos" have more detail, some background, some studying suggestions, and, generally, some good images.

#### You will see.

Both the **Canvas Modules** and the **"Sunday Memos"** . . . follow the same basic outline.

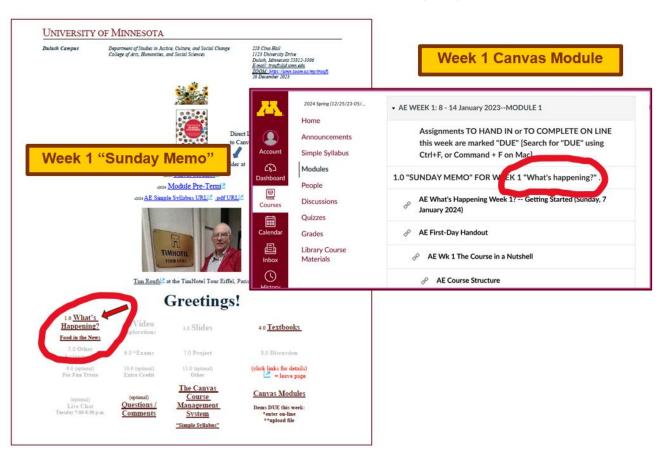

All of the weeks will follow an outline like this ...

- 1.0 "What's Happening?" (SUNDAY MEMO)
- 2.0 VIDEO EXPLORATIONS
- 3.0 SLIDE PRESENTATIONS
- 4.0 READINGS FOR THE WEEK
- 5.0 OTHER ASSIGNMENT INFORMATION ....
- 6.0 MIDTERM AND FINAL EXAM INFORMATION
- 7.0 RESEARCH PROJECT INFORMATION ... on a topic of your choice related to the course
- 8.0 **DISCUSSIONS** . . . including your personal experiences
- 9.0 <u>FOR FUN TRIVIA</u>...
- 10.0 (optional) **EXTRA CREDIT** ... on a topic of your choice related to the course

- - - .

- 11.0 OTHER (optional) ...
- 12.0 <u>IN-THE-NEWS</u> ....

These are the information categories **for the semester** . . . .

#### Not all weeks have all of this information;

for e.g., "Midterm Exam Information . . ." appears only at the relevant point in the semester.

### **Try the** <sup>(\*)</sup> canvas **"Simple Syllabus"** for a first look ...

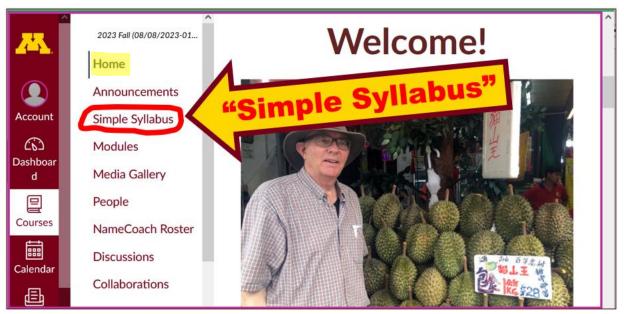

REM: Links on screenshots are not "hot" (active)

s2024 <u>AE Simple Syllabus URL</u><sup>[2]</sup> .pdf URL<sup>[2]</sup>

## **Questions / Comments**

If you have any **questions or comments** right now, please do not hesitate to e-mail <u>troufs@d.umn.edu</u>, or ZOOM <u>https://umn.zoom.us/my/troufs</u> (E-mail is fastest, and most generally best as quite often URLs need be sent.)

Best Wishes,

Tim Roufs

<<u>http://www.d.umn.edu/~troufs/>L2</u> <<u>https://umn.zoom.us/my/troufs</u>>L2 <<u>other contact information</u>>L2